## APACHE TROUBLESHOOTING

Or, what to do when your vhost won't behave

Wednesday, May 4, 2011

## ABOUT THE CLASS

- 24 hours over three days
- Very Short Lecture and **Lots of Labs**
- Hours:
	- 8:30am 5:00pm
	- Lunch: 11:45am 1:00pm

## ABOUT THE INSTRUCTOR

#### Nathan Isburgh

[instructor@edgecloud.com](mailto:instructor@edgecloud.com)

- Unix user 15+ years
- Teaching 10+ years
- Apache user 10+ years
- RHCE, CISSP
- Forgetful, goofy, patient :)

## ABOUT THE COLLEGE

- Rackspace Parking Sticker = good to go
- Breaks when you need them
- Breakroom downstairs labeled "Laundry"
- Sodas bottles in machine (\$1.25) or cans in mini-fridge (\$0.50)
- Cafeteria
- Do not speed!
- No smoking anywhere. Can only smoke sitting in car.

## ABOUT THE STUDENTS

#### • Name?

- Time served, I mean employed, at Rackspace?
- Department?
- Unix skill level?
- Apache skill level?
- How would you teach someone to troubleshoot?

Wednesday, May 4, 2011

## EXPECTATIONS OF STUDENTS

- Strong foundation in basic Linux use and administration
- Ask Questions!
- Complete the labs
- Email if you're going to be late/miss class
- Have fun
- Learn something

## OVERVIEW

- Troubleshooting is a thorough methodology used to track down the cause of problem.
- Keywords: **thorough** and **methodology**
- Without a thorough and exhaustive approach, the issue might be overlooked
- Without a strong and methodical approach, the issue may be misdiagnosed

## TROUBLESHOOTING KEYS

- Most Important: Only change one thing at a time
- Check #1 most likely cause: You
- Check logs for error messages
- After that, check configuration and permissions
- If all else fails, slowly, piece by piece, start removing complexity from the system to narrow down the problem area.
- **DOCUMENT EVERYTHING**

## LOGS

- One of the easiest places to find the cause of a problem is in the log files.
- Log files store informational messages from software. The types of messages include debug information, status information, warnings, errors and more.
- Apache manages all of its logging needs. If installed from package, many distributions configure Apache to log to:
	- /var/log/httpd

## LOGS

- Technically, Apache can be configured to log anywhere. Tracking down the log files can sometimes be tricky.
- The best way to handle this is to start from the init script...

## LOCATING APPLICATION LOGS

- To track down the log file location for an application, you need to find it's configuration file so you can see where the logs are being written. ( Often /etc/httpd/conf/httpd.conf )
- Of course, finding the configuration file might be just as difficult, so it's best to start at the source.
- init starts all of the system services, and so there is an init script somewhere that is starting up the application in question. ( Often /etc/init.d/httpd )
- The init script almost always references the configuration file

## LOCATING APPLICATION LOGS

- Now that the configuration file location is known, it only takes a few moments to scan through it and find out where logs are being written.
- Look for the ErrorLog and CustomLog directives.
- Also, keep in mind the LogFormat and LogLevel directives!

## WHEN LOGS FAIL...

- Looking through logs is all fine and dandy, but really that's a best case scenario. Your software and hardware rarely come out and announce problems and solutions in the log files. No, it's not that easy!
- More often, users will encounter symptoms of a problem, and you, as the BOFH ( hopefully not yet! ), will be tasked with finding and fixing the issue.

## TROUBLESHOOTING TOOLS

- Troubleshooting is part science, part mystical art.
- Hopefully, through this class, you will start to develop both sides of the equation.
- For now, a discussion of several tools to help the process of troubleshooting Apache will get you started.

## DOCUMENTATION

- Documentation.
- Documentation.
- **DOCUMENTATION.**
- httpd.apache.org/docs

## TOP

- top: Self-updating tool displays combination summary at top, followed by ordered list of processes. Fully customizable.
	- The summary includes uptime information, memory breakdowns, CPU utilization and process state summaries
	- The process display can be customized and sorted to suit need

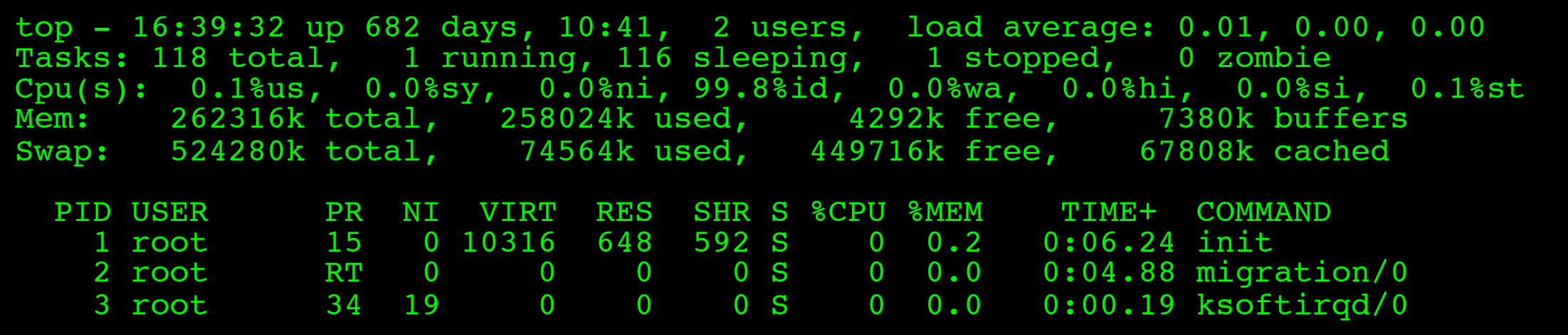

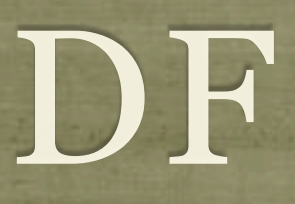

df: lists filesystem utilization

Breaks down size and use information for each mounted filesystem

-h is useful option to display in "human-friendly" format

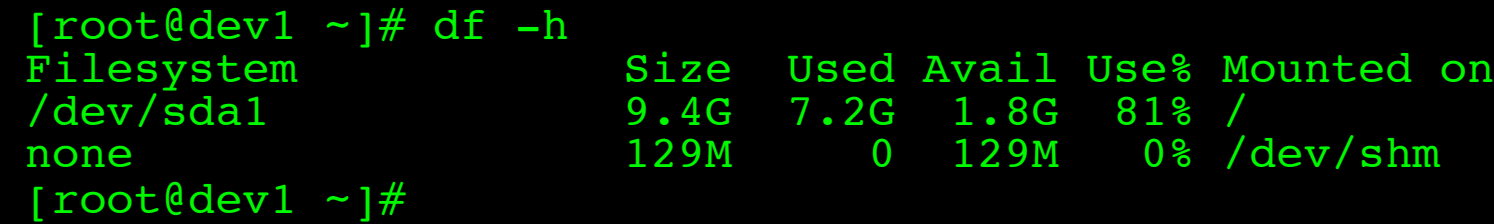

## ULIMIT

#### ulimit: Sets resource limits

Can limit open files, memory use, cpu time, subprocesses and more.

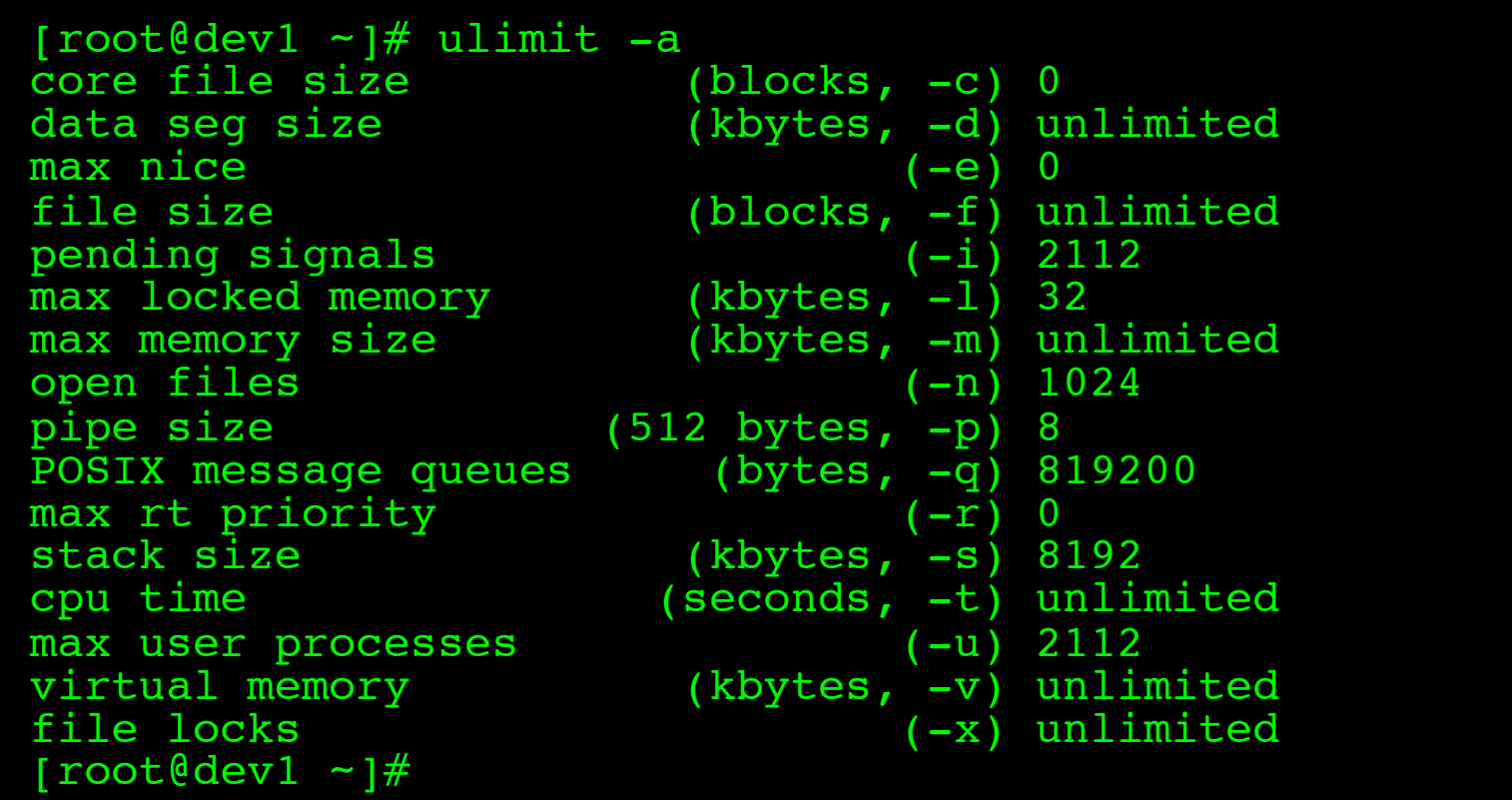

### STRACE

• strace: Traces each library call a process makes

- Extremely useful to see what a process is doing
- Can find errors, bugs, permission issues and more
- Tracing Apache can be very tricky
- Let's play with tracing Apache for a few minutes...

# [slideshow.end\(\);](keynote:/Users/nisburgh/Alamo/Linux%20Boot%20Camp/Presentations/Outline.key)